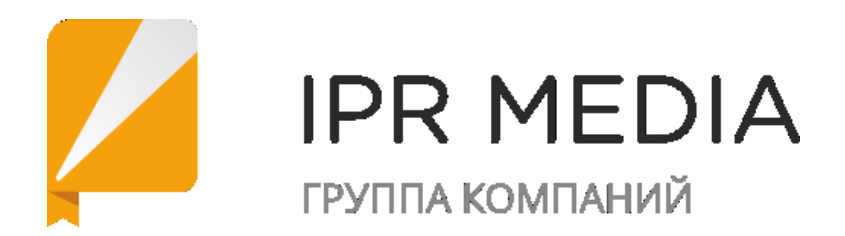

## **Что нужно, чтобы начать работать уже сейчас:**

Пройдите удаленно регистрацию на сайте или через мобильные приложения: **<http://www.iprbookshop.ru/>**

**Единый логин и пароль для студентов и преподавателей:**

**Логин lpi.sfu пароль SYdKkvu3** (далее в системе пользователи под этими учетными данными в удаленном режиме осуществляют самостоятельную персональную регистрацию).

## **Инструкции для студентов:**

**Инструкция по регистрации по общему логину и паролю:** [https://www.youtube.com/watch?v=DexSK\\_PXMJ8&list=PLRzHZiF2tgd4EPr9O-](https://www.youtube.com/watch?v=DexSK_PXMJ8&list=PLRzHZiF2tgd4EPr9O-LF4n8byUDeND5hK&index=8)[LF4n8byUDeND5hK&index=8](https://www.youtube.com/watch?v=DexSK_PXMJ8&list=PLRzHZiF2tgd4EPr9O-LF4n8byUDeND5hK&index=8)

**Как работать в личном кабинете студента и на сайте:** [https://www.youtube.com/watch?v=TTctWlaDXn4&list=PLRzHZiF2tgd4EPr9O-](https://www.youtube.com/watch?v=TTctWlaDXn4&list=PLRzHZiF2tgd4EPr9O-LF4n8byUDeND5hK&index=9)[LF4n8byUDeND5hK&index=9](https://www.youtube.com/watch?v=TTctWlaDXn4&list=PLRzHZiF2tgd4EPr9O-LF4n8byUDeND5hK&index=9)

## **Инструкции для преподавателей:**

**Инструкция по регистрации по общему логину и паролю:** [https://www.youtube.com/watch?v=DexSK\\_PXMJ8&list=PLRzHZiF2tgd4EPr9O-](https://www.youtube.com/watch?v=DexSK_PXMJ8&list=PLRzHZiF2tgd4EPr9O-LF4n8byUDeND5hK&index=8)[LF4n8byUDeND5hK&index=8](https://www.youtube.com/watch?v=DexSK_PXMJ8&list=PLRzHZiF2tgd4EPr9O-LF4n8byUDeND5hK&index=8)

**Как работать в личном кабинете преподавателя и на сайте:** [https://www.youtube.com/watch?v=McXk1nl4SZA&list=PLRzHZiF2tgd4EPr9O-](https://www.youtube.com/watch?v=McXk1nl4SZA&list=PLRzHZiF2tgd4EPr9O-LF4n8byUDeND5hK&index=10)[LF4n8byUDeND5hK&index=10](https://www.youtube.com/watch?v=McXk1nl4SZA&list=PLRzHZiF2tgd4EPr9O-LF4n8byUDeND5hK&index=10)

**Для организации преподавателями дистанционной работы студентов доступна функция генерации паролей**

[https://www.youtube.com/watch?v=-hZpkXVSI\\_8&list=PLRzHZiF2tgd4EPr9O-](https://www.youtube.com/watch?v=-hZpkXVSI_8&list=PLRzHZiF2tgd4EPr9O-LF4n8byUDeND5hK&index=11)[LF4n8byUDeND5hK&index=11](https://www.youtube.com/watch?v=-hZpkXVSI_8&list=PLRzHZiF2tgd4EPr9O-LF4n8byUDeND5hK&index=11)

**Работа с рабочими программами дисциплин и ЭБС IPR BOOKS [https://www.youtube.com/watch?v=PLrb\\_4hmmq4&list=PLRzHZiF2tgd4EPr9](https://www.youtube.com/watch?v=PLrb_4hmmq4&list=PLRzHZiF2tgd4EPr9O-LF4n8byUDeND5hK&index=6) [O-LF4n8byUDeND5hK&index=6](https://www.youtube.com/watch?v=PLrb_4hmmq4&list=PLRzHZiF2tgd4EPr9O-LF4n8byUDeND5hK&index=6)**

## **ВИДЕО инструкция по работе с рабочими программами дисциплин <https://yadi.sk/i/-rwnCH7VkrL4hw>**

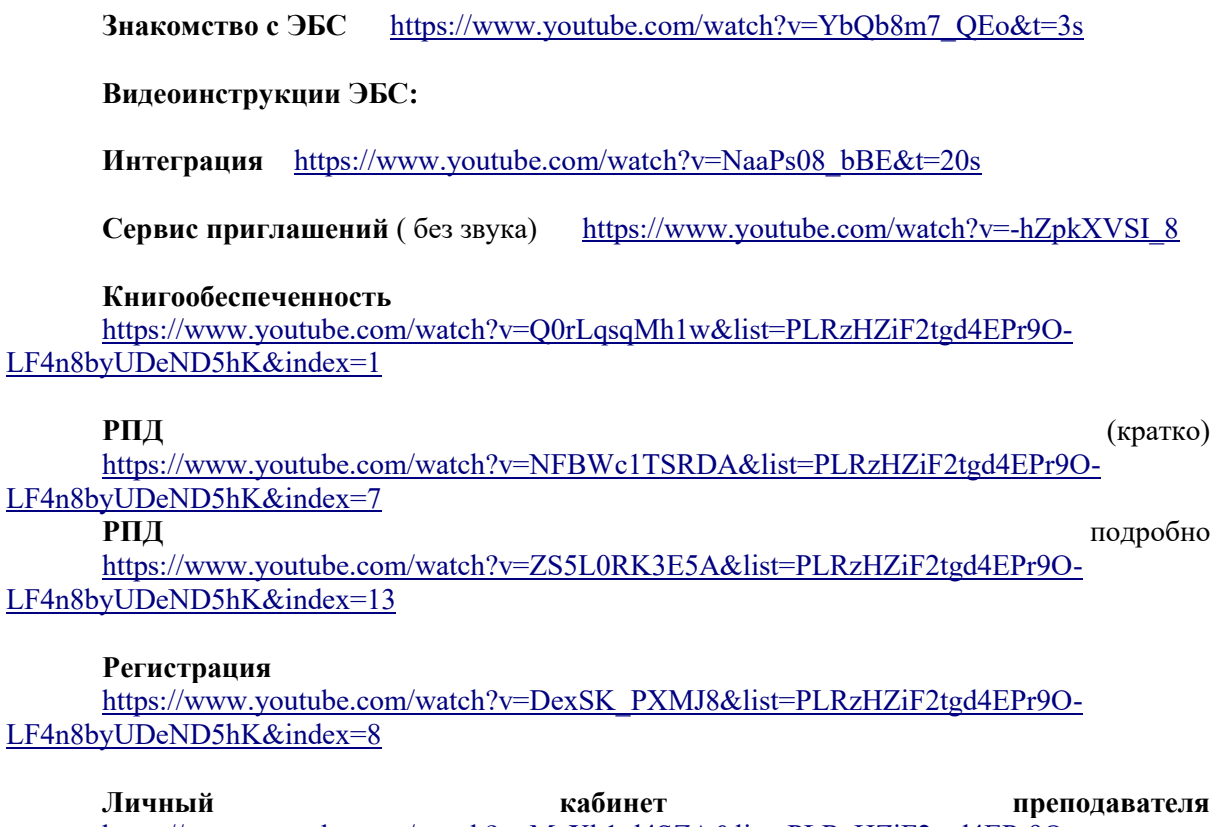

[https://www.youtube.com/watch?v=McXk1nl4SZA&list=PLRzHZiF2tgd4EPr9O-](https://www.youtube.com/watch?v=McXk1nl4SZA&list=PLRzHZiF2tgd4EPr9O-LF4n8byUDeND5hK&index=10)[LF4n8byUDeND5hK&index=10](https://www.youtube.com/watch?v=McXk1nl4SZA&list=PLRzHZiF2tgd4EPr9O-LF4n8byUDeND5hK&index=10)

Личный студента кабинет кабинет студента [https://www.youtube.com/watch?v=TTctWlaDXn4&list=PLRzHZiF2tgd4EPr9O-](https://www.youtube.com/watch?v=TTctWlaDXn4&list=PLRzHZiF2tgd4EPr9O-LF4n8byUDeND5hK&index=9)[LF4n8byUDeND5hK&index=9](https://www.youtube.com/watch?v=TTctWlaDXn4&list=PLRzHZiF2tgd4EPr9O-LF4n8byUDeND5hK&index=9)

Технические вопросы по работе с системой ЭБС IPR BOOKS направляйте по адресу support@iprmedia.ru. Телефон: 8-800-555-22-35 доб. 225 (звонок бесплатный по России).